# **Table of Contents**

Index 67

# **Chapter 1: Introducing GitLab**

| shared          | Add GitLab Pages                                  | 1 year ago    |
|-----------------|---------------------------------------------------|---------------|
| <b>■</b> spec   | Merge remote-tracking branch 'dev/master'         | 10 hours ago  |
| symbol          | Resolve "Better SVG Usage in the Frontend"        | 10 months ago |
| <b>■</b> tmp    | Move Prometheus presentation logic to Prometh     | 1 year ago    |
| ■ vendor        | Specify Jupyter Image to use with JupyterHub In   | 6 days ago    |
| a .babelrc      | only apply rewire plugin when running karma tests | 3 months ago  |
| codeclimate.yml | Removed API endpoint and specs                    | 1 month ago   |
| : .csscomb.json | Remove SCSS rules for short hex chars.            | 1 year ago    |
| : eslintignore  | update eslintignore for node scripts              | 4 months ago  |
| : .eslintrc.yml | Enable "prefer-destructuring" in JS files         | 1 month ago   |
| flayignore      | Backport from EE !5954                            | 3 weeks ago   |
| in .foreman     | complete hooks for post receive                   | 6 years ago   |
| gitattributes   | Start to use Danger for automating MR reviews     | 2 weeks ago   |
| agitignore      | Exclude Geo DB Yaml on CE too                     | 1 month ago   |

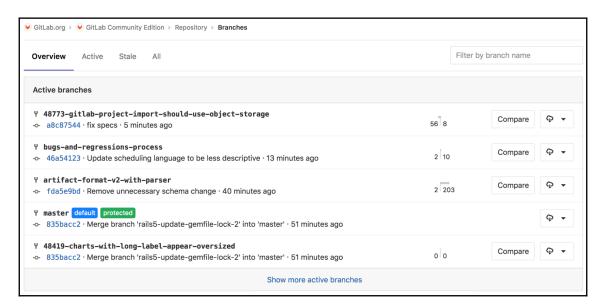

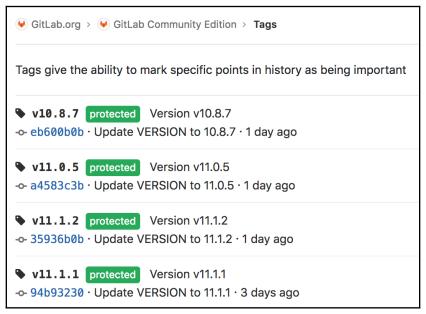

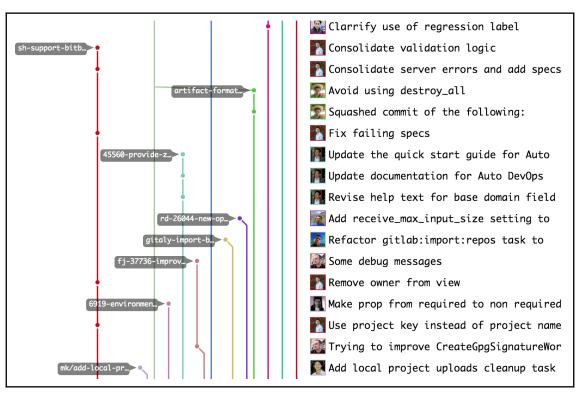

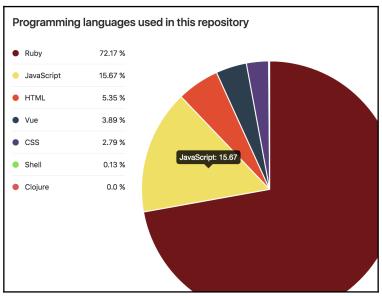

#### Commit statistics for master Jun 01 - Jul 26 master aitlab-ce • Total: 2000 commits Commits per day of month • Average per day: 35 commits • Authors: 204 250 200 150 100 Commits per weekday 600 500 400 300 200 100 Ω Sunday Monday Tuesday Wednesday Thursday Friday Saturday

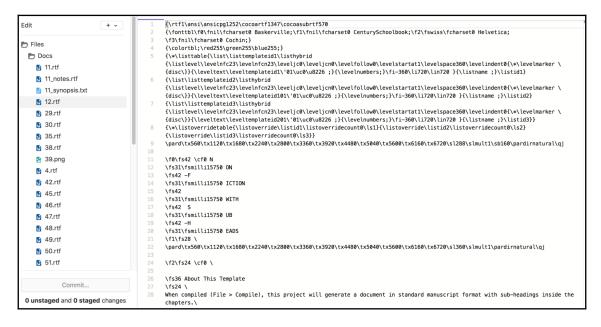

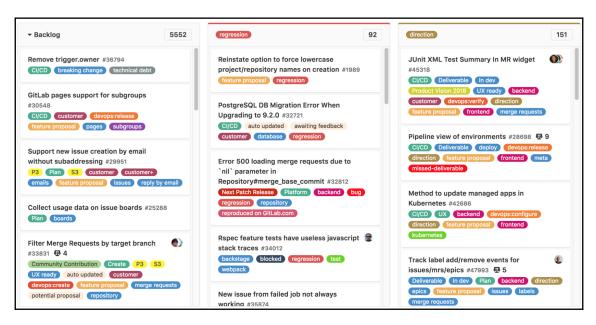

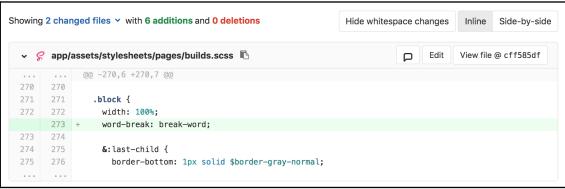

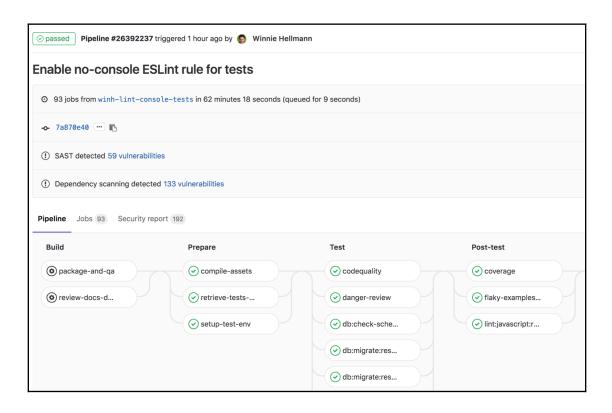

### **Chapter 2: Setting Up GitLab**

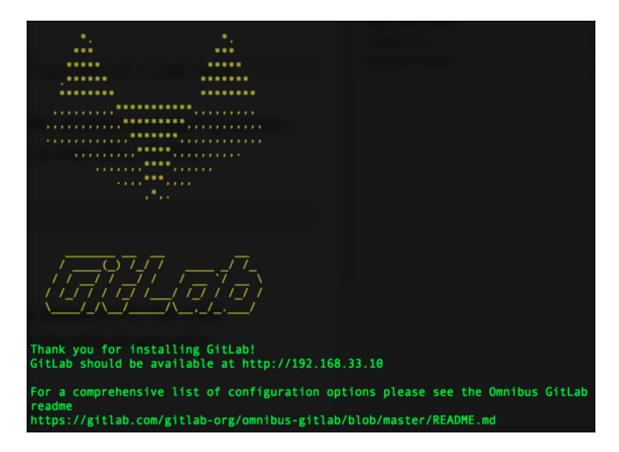

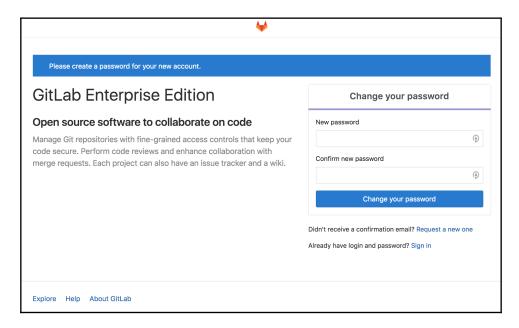

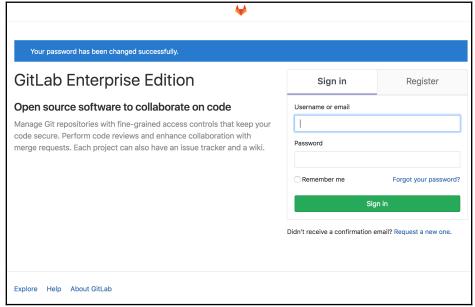

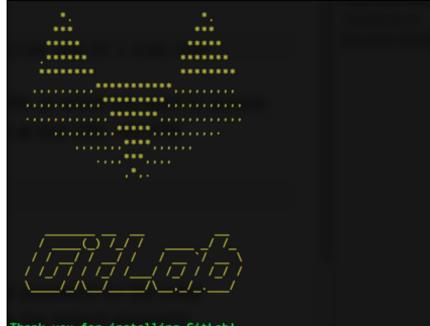

Thank you for installing GitLab!
GitLab should be available at http://192.168.33.10

For a comprehensive list of configuration options please see the Omnibus GitLab readme https://gitlab.com/gitlab-org/omnibus-gitlab/blob/master/README.md

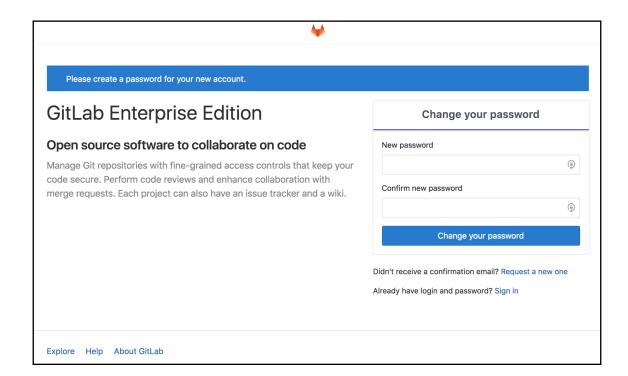

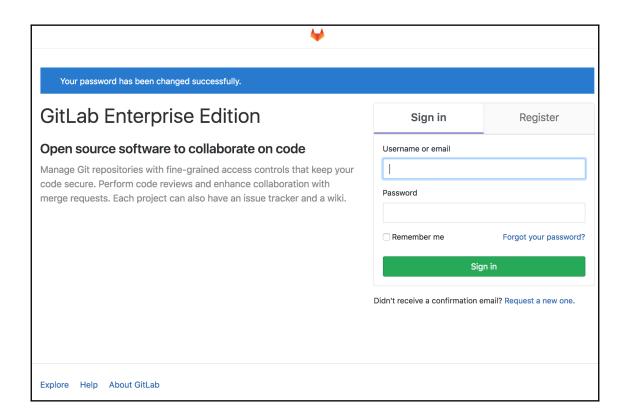

## **Chapter 3: GitLab Flow**

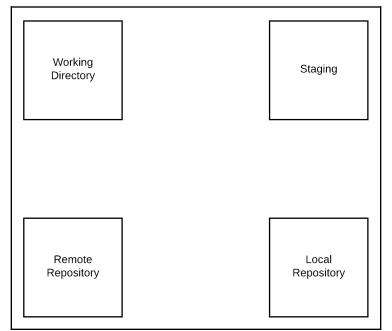

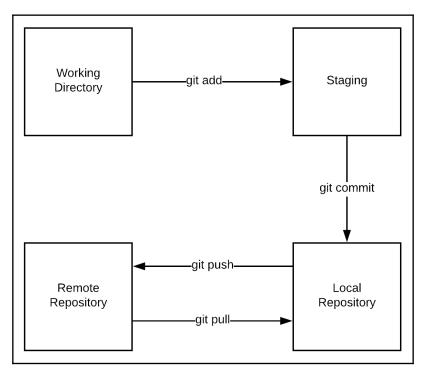

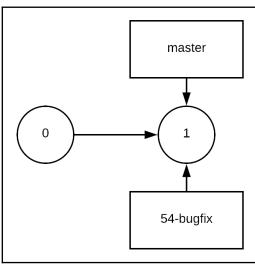

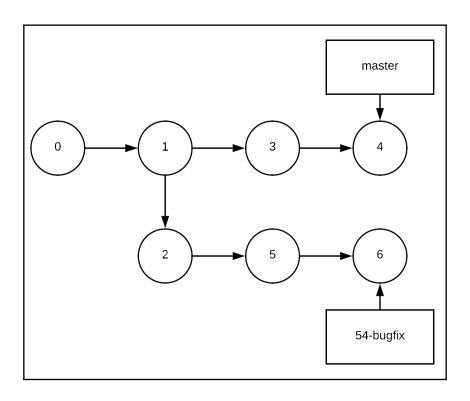

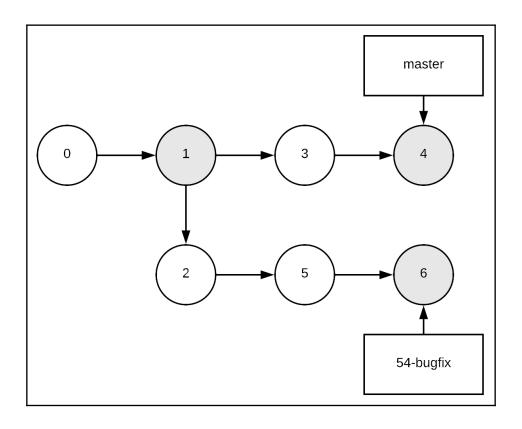

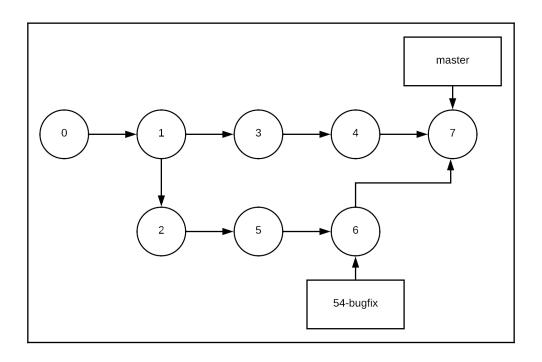

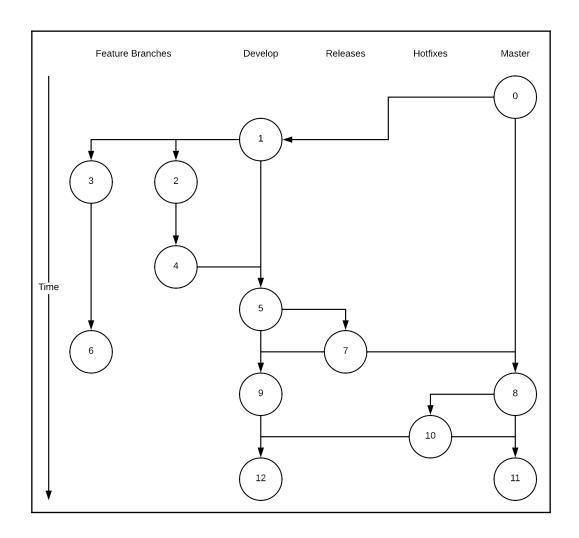

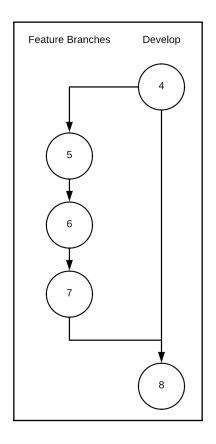

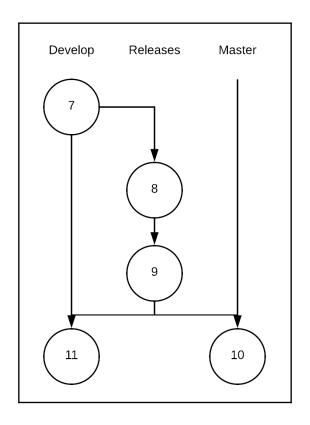

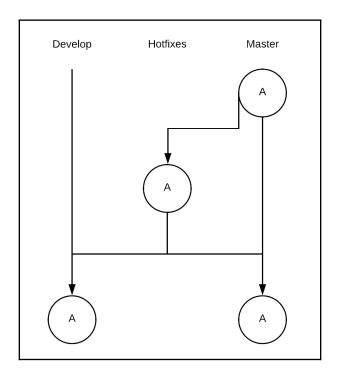

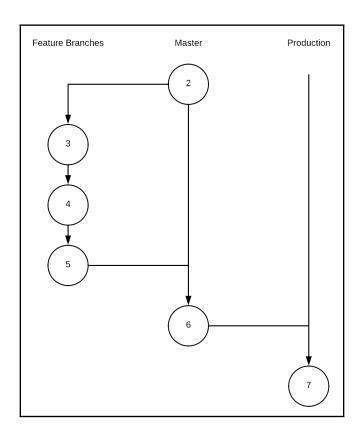

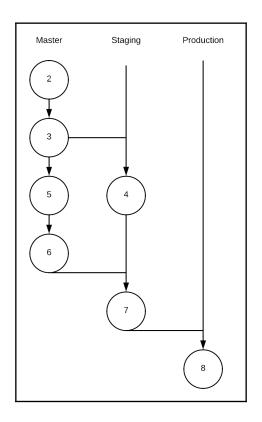

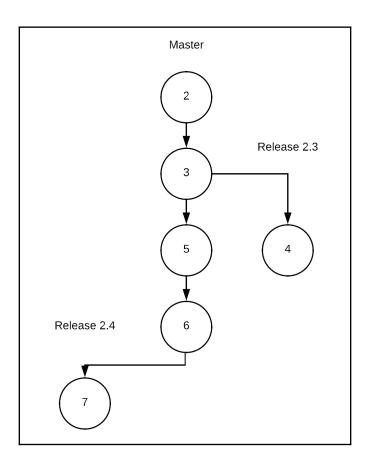

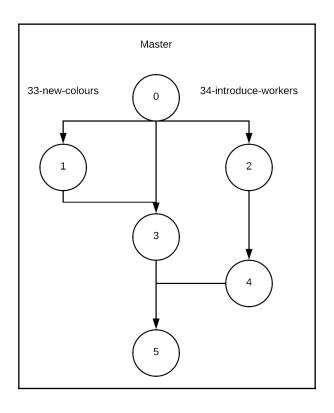

#### **Chapter 4: Issues to Merge Requests**

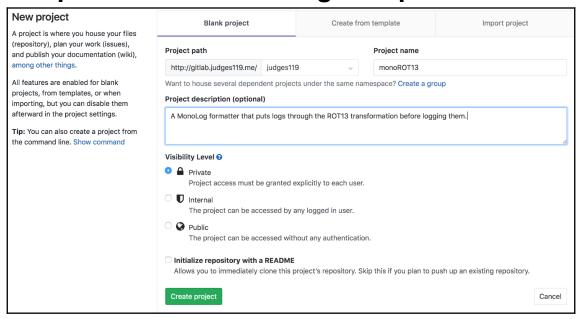

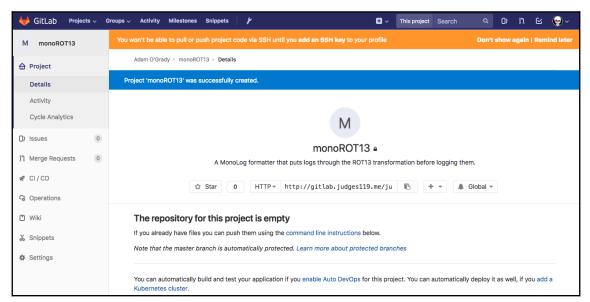

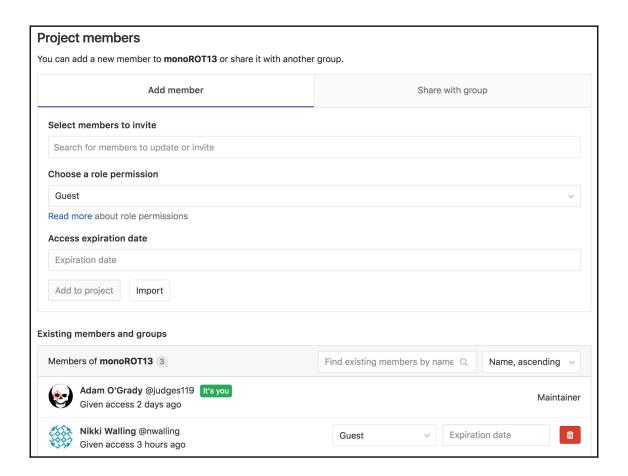

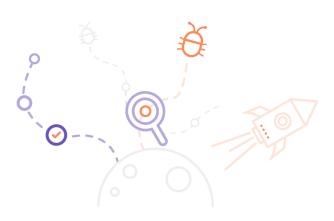

# The Issue Tracker is the place to add things that need to be improved or solved in a project

Issues can be bugs, tasks or ideas to be discussed. Also, issues are searchable and filterable.

New issue

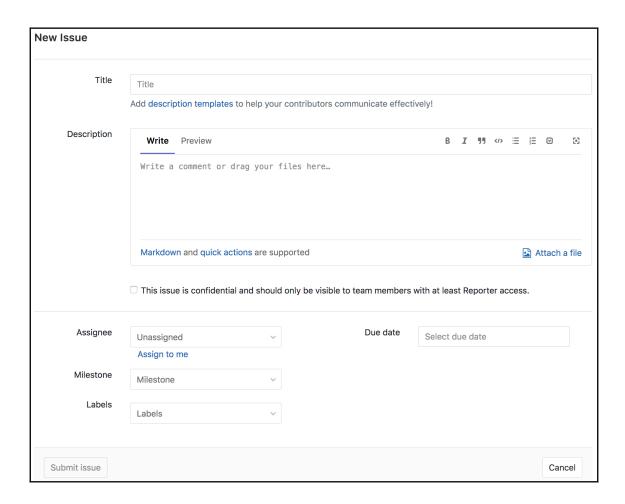

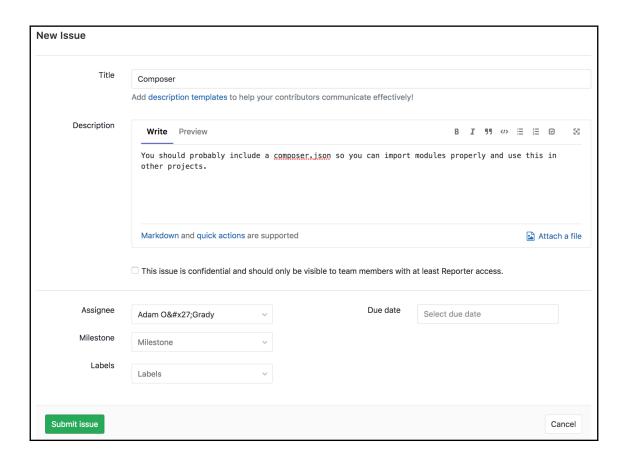

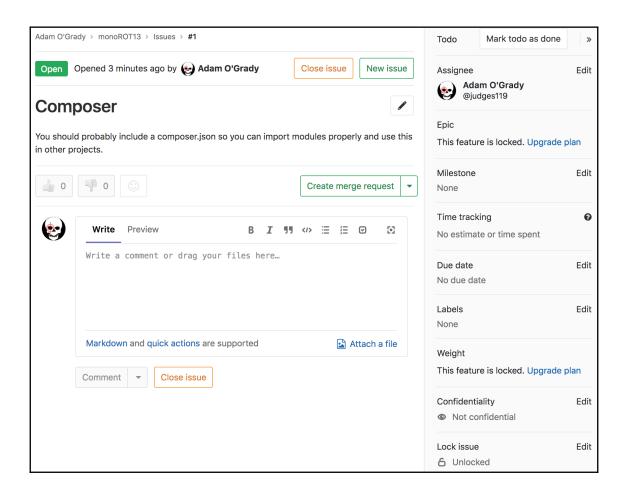

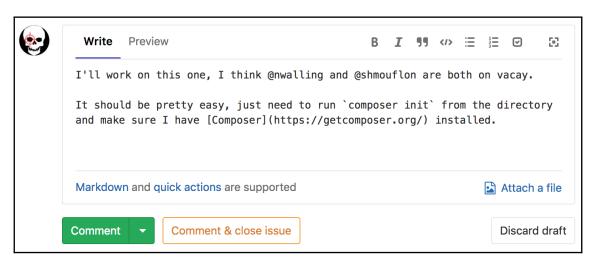

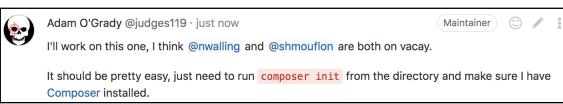

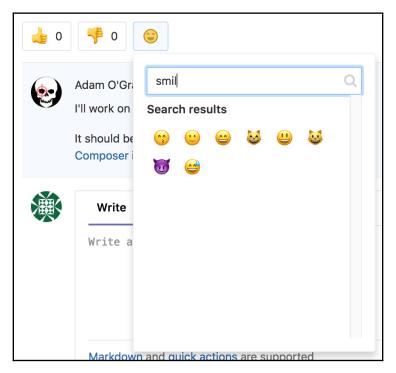

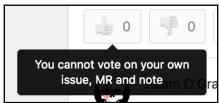

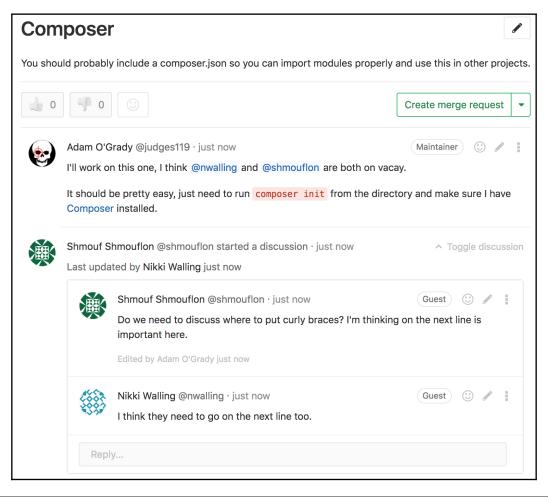

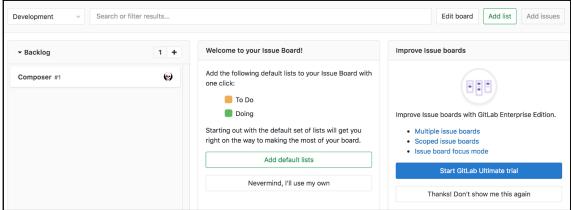

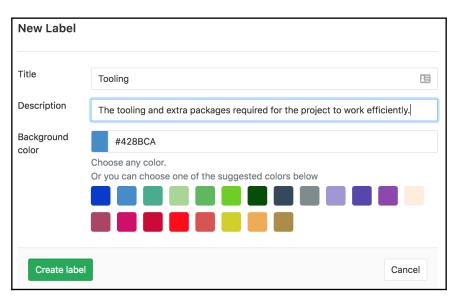

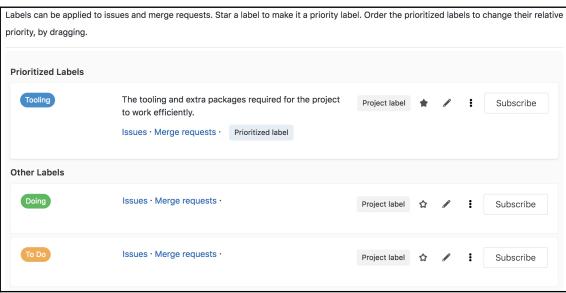

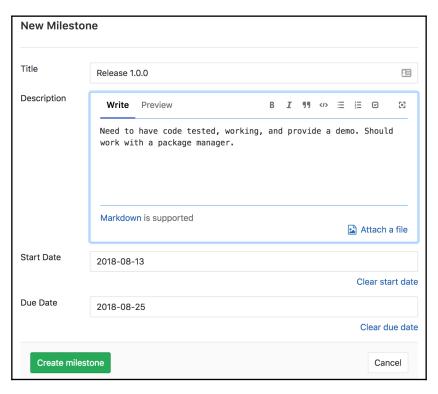

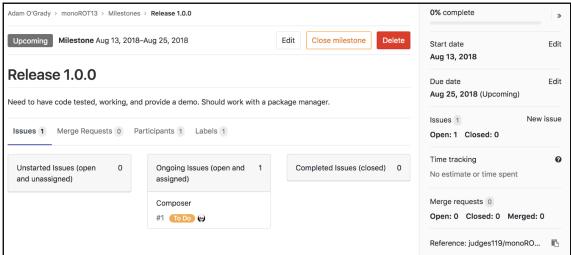

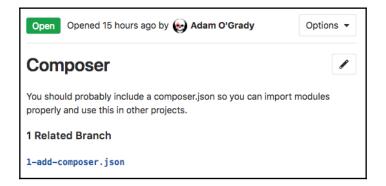

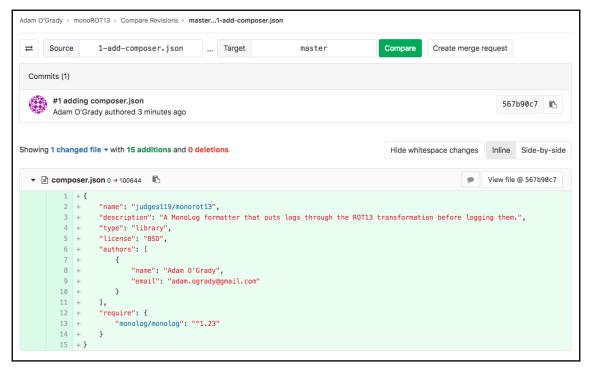

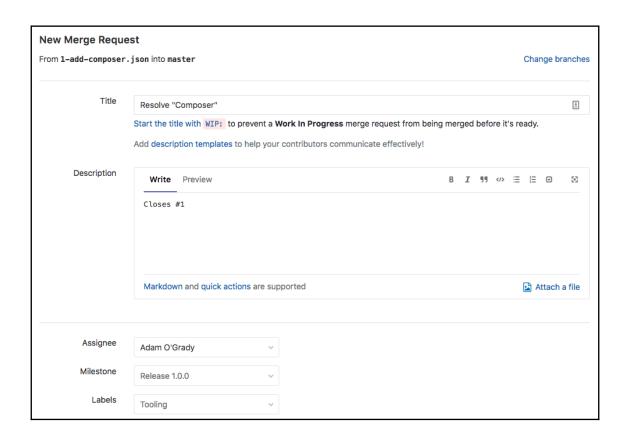

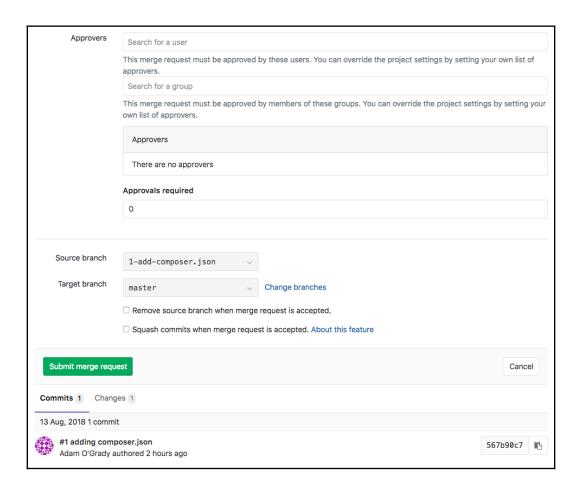

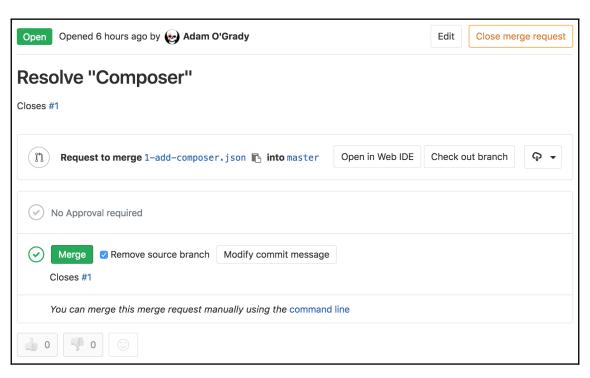

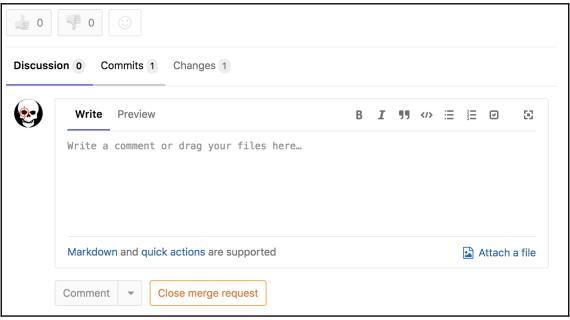

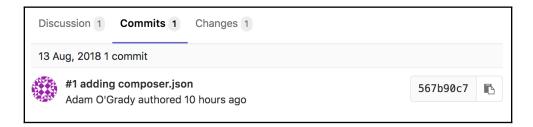

```
Discussion 1 Commits 1 Changes 1
Showing 1 changed file v with 15 additions and 0 deletions
                                                               Hide whitespace changes
                                                                                        Inline
                                                                                               Side-by-side
  ∨ {...} composer.json 0 → 100644
                                                                                 Edit
                                                                                       View file @ 567b90c7
                                                                           1 + {
          2 +
                   "name": "judges119/monorot13",
                   "description": "A MonoLog formatter that puts logs through the ROT13 transformation
          3
               before logging them.",
          4
                   "type": "library",
          5 +
                   "license": "BSD",
          6 +
                   "authors": [
          7 +
                       {
          8
                           "name": "Adam O'Grady",
          9 +
                           "email": "adam.ogrady@gmail.com"
                       }
          10 +
         11 +
                   1,
          12
                   "require": {
                       "monolog/monolog": "^1.23"
          13 +
          14 +
         15 + }
```

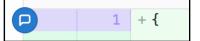

```
## "description": "A MonoLog formatter that puts logs through the ROT13 transformation before logging them.",
## "type": "library",
## "license": "BSD",

Write Preview

Can we change this to an MIT license?

Markdown is supported

Comment

Cancel

6 + "authors": [
```

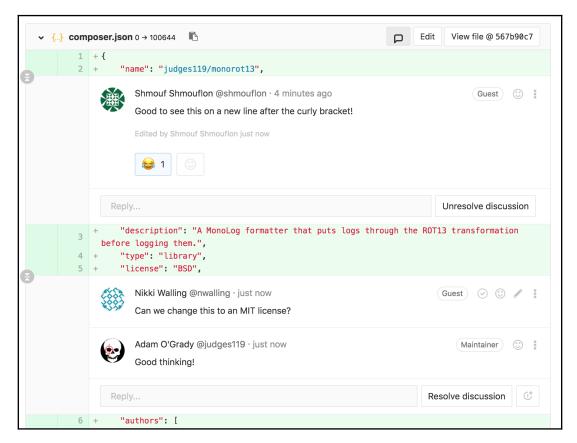

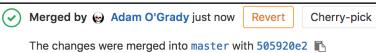

The source branch has been removed

Closed #1 (closed)

## Chapter 5: Continuous Integration and Continuous Dep Ioyment

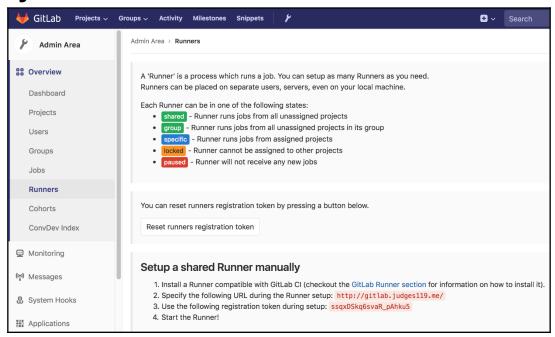

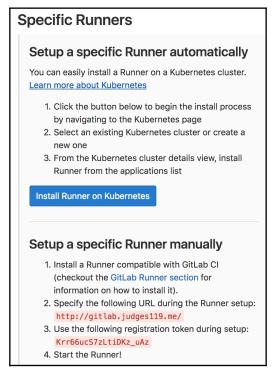

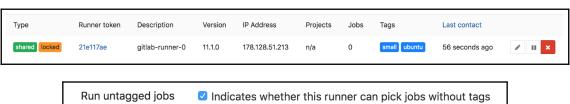

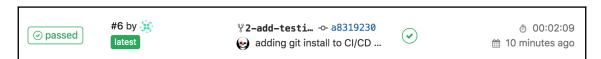

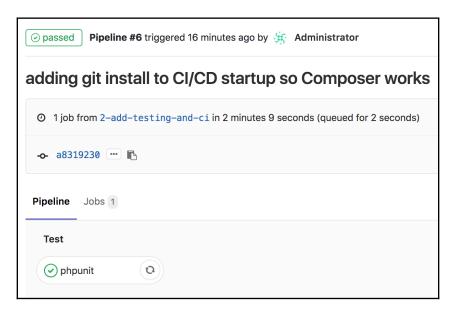

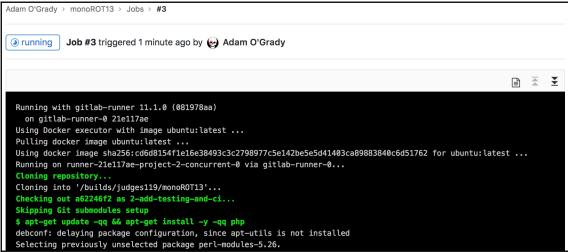

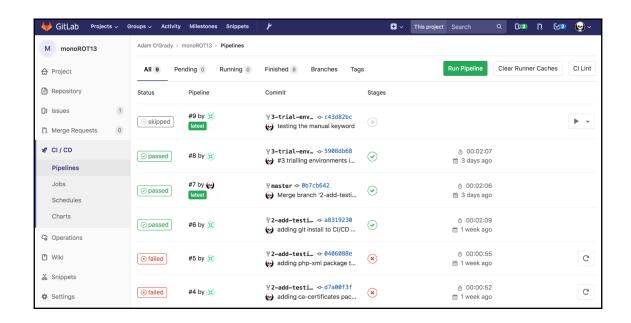

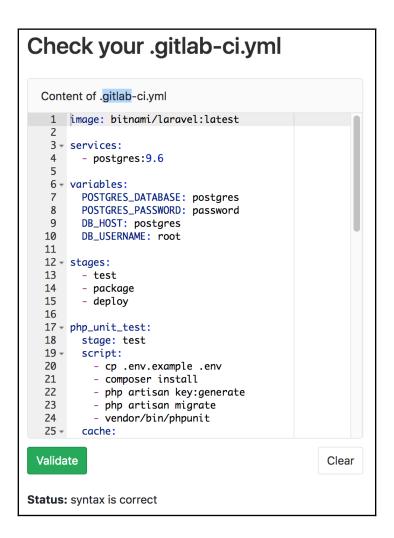

| Parameter                | Value                                                                                                    |  |  |
|--------------------------|----------------------------------------------------------------------------------------------------|--|--|
| Test Job - php_unit_test | <pre>cp .env.example .env composer install php artisan key:generate php artisan migrate vendor/bin/phpunit</pre> |  |  |
|                          | Tag list: Only policy: Except policy: Environment: When: on_success                                              |  |  |
| Test Job - js_unit_test  | npm install npm run test                                                                                         |  |  |
|                          | Tag list: Only policy: Except policy: Environment: When: on_success                                              |  |  |

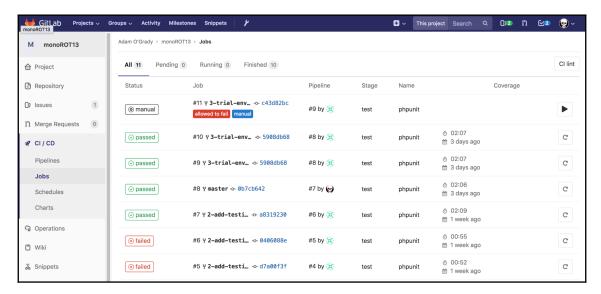

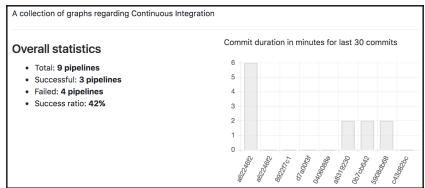

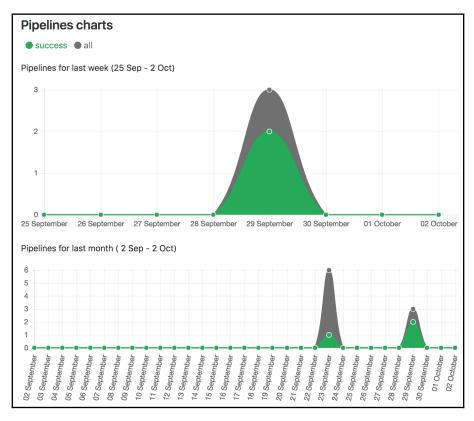

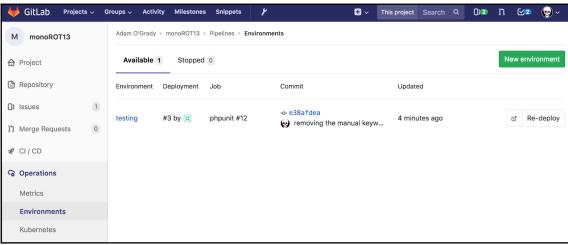

## Chapter 6: Porting from GitHub or Subversion (SVN)

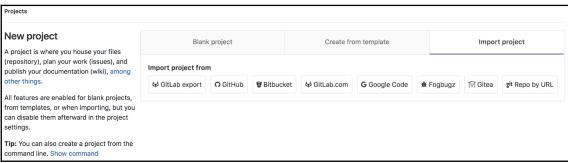

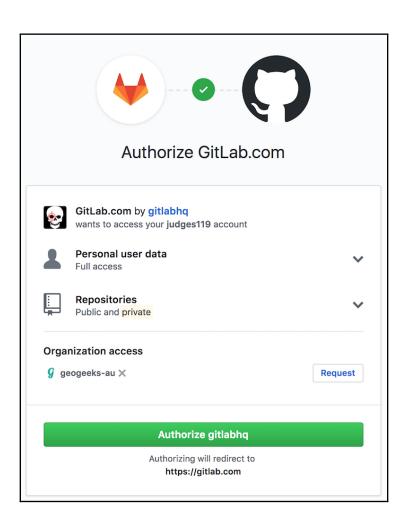

| Projects > GitHub import                                                                                                    |  |  |  |  |  |
|----------------------------------------------------------------------------------------------------|--|--|--|--|--|
| C Import repositories from GitHub                                                                                                    |  |  |  |  |  |
| To import GitHub repositories, you first need to authorize GitLab to access the list of your GitHub repositories:                                                                                                    |  |  |  |  |  |
| List your GitHub repositories                                                                                                    |  |  |  |  |  |
| Alternatively, you can use a Personal Access Token. When you create your Personal Access Token, you will need to select the repo scope, so we can display a list of your public and private repositories which are available to import. |  |  |  |  |  |
| Personal Access Token  List your GitHub repositories                                                                                                    |  |  |  |  |  |

| New personal access token                                                                                                    |                                                |  |  |  |  |  |
|----------------------------------------------------------------------------------------------------|------------------------------------------------|--|--|--|--|--|
| Personal access tokens function like ordinary OAuth access tokens. They can be used instead of a password for Git over HTTPS, or can be used to authenticate to the API over Basic Authentication. |                                                |  |  |  |  |  |
| Token description                                                                                                    |                                                |  |  |  |  |  |
| What's this token for?                                                                                                    |                                                |  |  |  |  |  |
| Select scopes                                                                                                    |                                                |  |  |  |  |  |
| Scopes define the access for                                                                                                    | personal tokens. Read more about OAuth scopes. |  |  |  |  |  |
| repo                                                                                                    | Full control of private repositories           |  |  |  |  |  |
| repo:status                                                                                                    | Access commit status                           |  |  |  |  |  |
| repo_deployment                                                                                                    | Access deployment status                       |  |  |  |  |  |
| public_repo                                                                                                    | Access public repositories                     |  |  |  |  |  |
| repo:invite                                                                                                    | Access repository invitations                  |  |  |  |  |  |

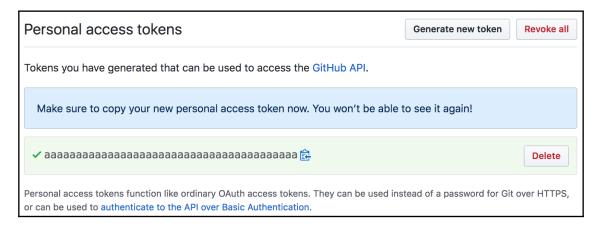

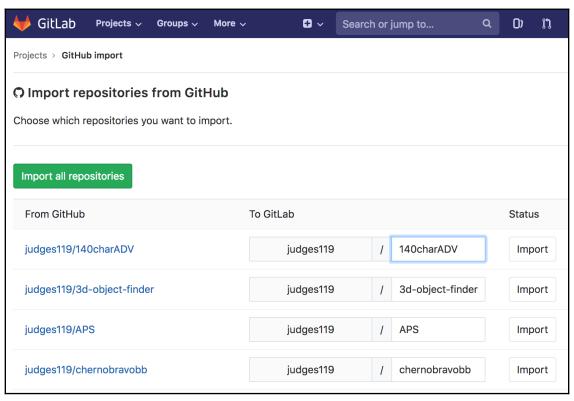

| Confirm access to your account                                                                                                    |  |  |  |  |
|----------------------------------------------------------------------------------------------------|--|--|--|--|
| GitLab is requesting access to the following:                                                                                                    |  |  |  |  |
| Read your account information                                                                                                    |  |  |  |  |
| Read your repositories' issues Read your team's project settings and read repositories contained within your team's projects Read your repositories and their pull requests Read and modify your repositories' wikis |  |  |  |  |
| This 3rd party vendor has not provided a privacy policy or terms of use. Atlassian's Privacy Policy is not applicable to the use of this App.                                                                        |  |  |  |  |
| Grant access Cancel                                                                                                    |  |  |  |  |

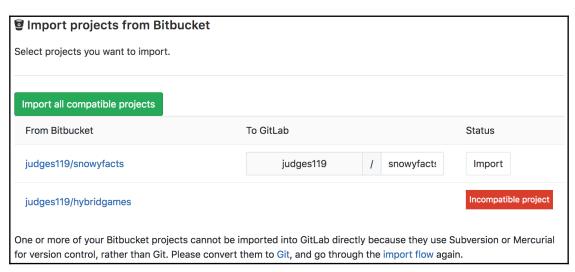

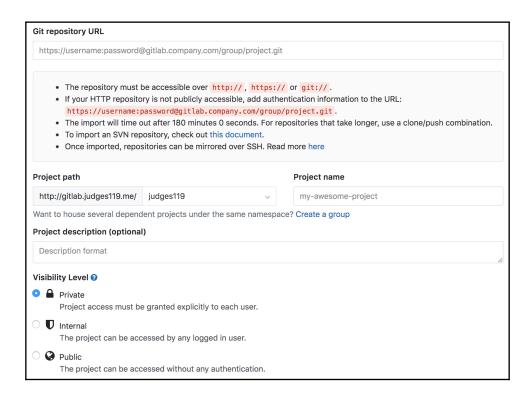

## **Chapter 7: Advanced and Paid Features**

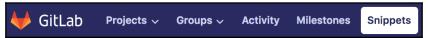

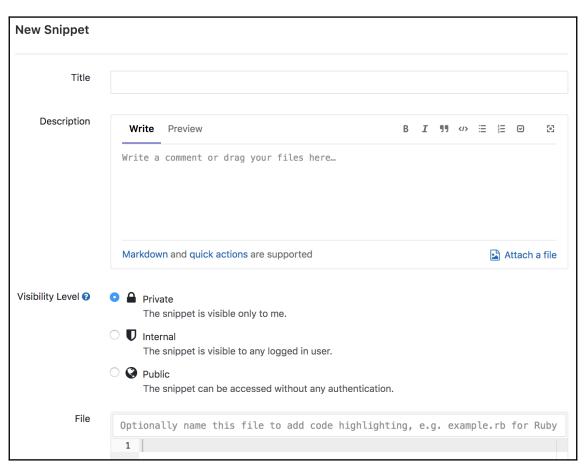

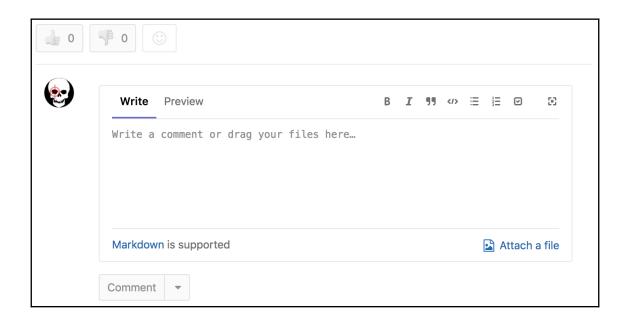

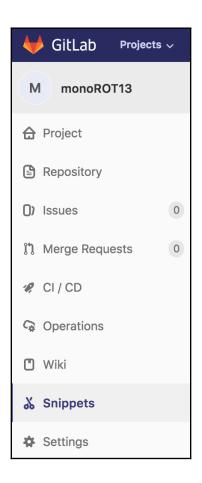

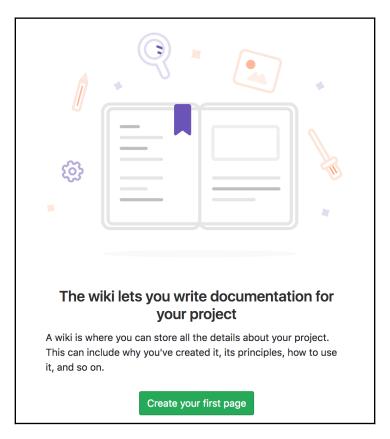

| Home · History  |                 |                                 |                   |          |  |
|-----------------|-----------------|---------------------------------|-------------------|----------|--|
| Page<br>version | Author          | Commit Message                  | Last updated      | Format   |  |
| 89e09518        | Adam<br>O'Grady | judges119 created page:<br>home | 10 minutes<br>ago | markdown |  |

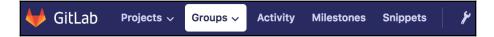

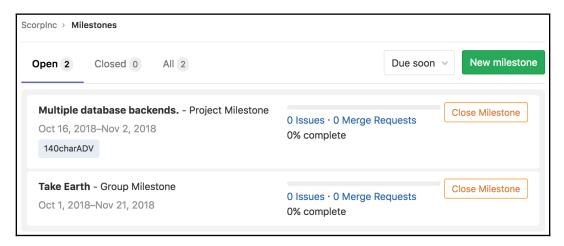

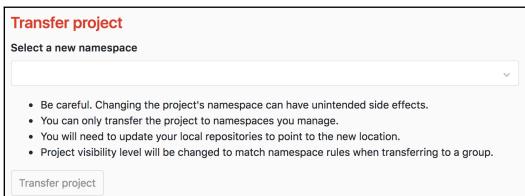

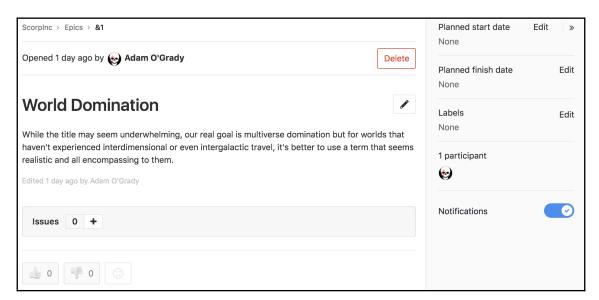

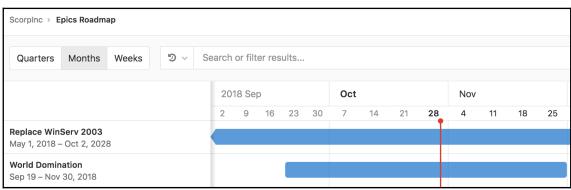

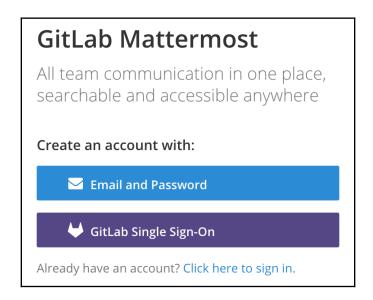

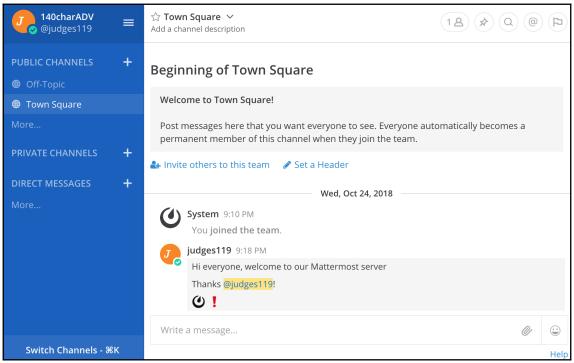

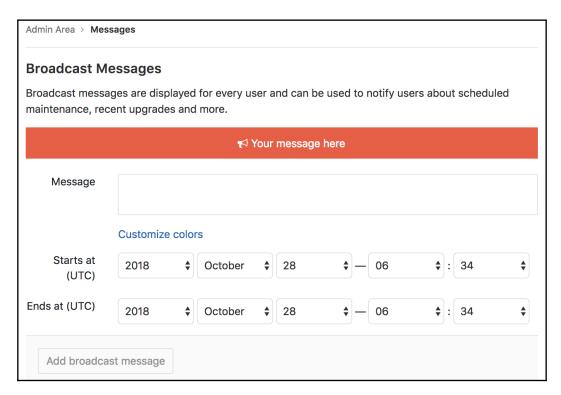

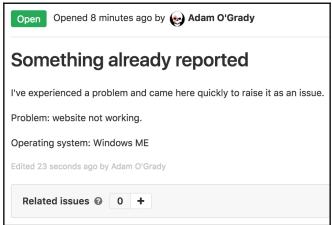

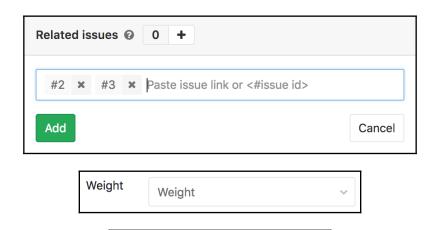

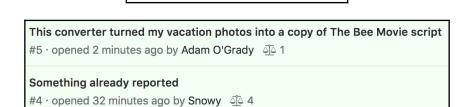

Edit

Weight

4 - remove weight

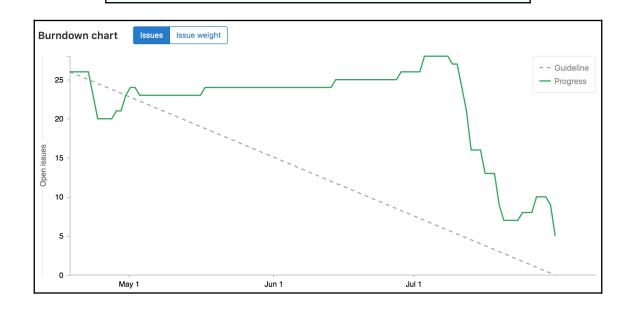

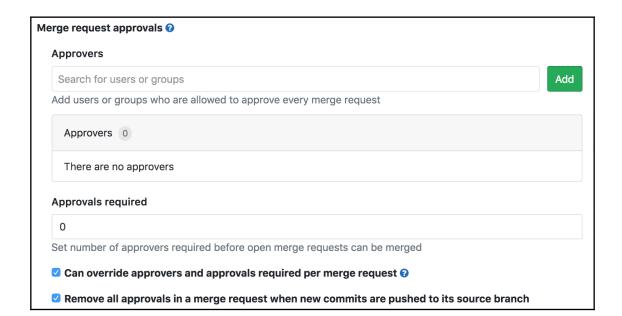

## Index